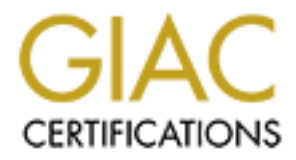

# Global Information Assurance Certification Paper

# Copyright SANS Institute [Author Retains Full Rights](http://www.giac.org)

This paper is taken from the GIAC directory of certified professionals. Reposting is not permited without express written permission.

# **Securing NT – Practical Exercise**

Submitted by: **Brendan Moon** bmoon@mail.com

**© SANS Institute 2000 - 2002, Author retains full rights.** August 14, 2000

# **Contents**

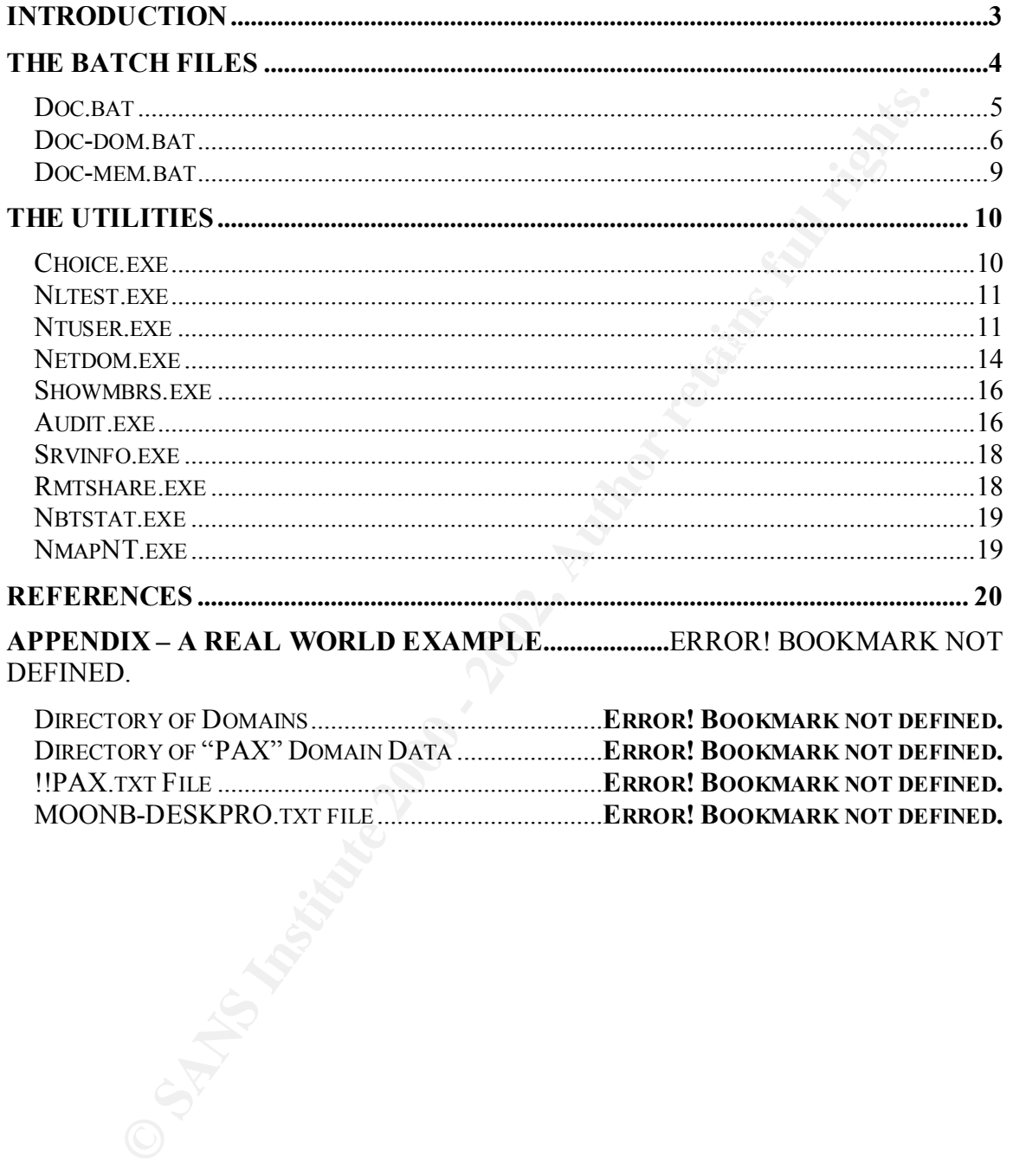

# **Introduction**

To satisfy the Practical Assignment for SANS Security DC 2000, I have developed a tool that may be used to assist in auditing an existing Windows NT network. The tool is essentially a set of nested batch files that, when executed, will use various command line utilities to audit the configuration of an NT Domain, its servers, and member workstations.

and the configuration of an NT Domain, its servers, and member<br>
ms.<br>
would be much more time consuming. The tool may be used to quickly g<br>
would be much more time consuming. The tool may be used to quickly g<br>
al of informa  $W$  fingers  $2000$  inigration planning. This tool will assist in performing information gathering of a network prior to a detailed audit that would be much more time consuming. The tool may be used to quickly gather a great deal of information that may be later analyzed off-line. This may be appropriate for consulting engagements including, but not limited to, security assessments, or Windows 2000 migration planning.

# **The Batch Files**

To use these files, you must do the following:

**Propagation Controllarists:** to a directory on your workstation:<br> **Coc-dom-bat**<br> **Coc-dom-bat**<br> **Coc-dom-bat**<br> **NETDOM-EXE**<br>
NETDOM-EXE<br>
NETDOM-EXE<br>
NETDOM-EXE<br>
NETDOM-EXE<br>
NETDOM-HIP<br>
NITEST.<br>
FIXE manap-Sriggerprints<br>
m  $MSE<sub>1</sub>$   $MSE<sub>2</sub>$   $MSE<sub>3</sub>$ 1) Copy the following files to a directory on your workstation:<br>
doc.bat<br>
doc-dom.bat<br>
doc-mem.bat<br>
NETDOM.CNT<br>
NETDOM.EXE<br>
NETDOM.W doc.bat doc-dom.bat doc-mem.bat NETDOM.CNT NETDOM.EXE NETDOM.HLP NLTEST.EXE nmapNT.exe nmap-os-fingerprints nmap-rpc nmap-services ntuser.exe RMTSHARE.EXE SHOWMBRS.EXE SRVINFO.EXE

- 2) Install the NmapNT packet drivers contained in the distribution. There is a WinNT and a Win2k version. These are required for nmapnt.exe. If these are not installed, you should "rem" out the appropriate lines in doc-mem.bat.
- 3) Line 31 of doc-mem.bat must be modified to include a name and password with full Domain Admin rights on each domain to be documented.

I recommend creating temporary accounts in each domain with the same name and password for running these files. This temporary account should be deleted once the documentation is complete.

- 4) Create a domains.txt file so it contains the names of the domains you wish to document. Each domain should be on a separate line in the domains.txt file. There should be no extra lines at the beginning or end.
- 5) Execute the dom.bat file from the directory containing the files in step 1. You should be logged in as the user created in step 2.

#### NOTES:

1) This tool will skip member computers that do not respond to pings. You can simply re-execute the dom.bat file to rescan the same machines. Work already saved will not be redone, only missing data will be collected.

2) I experienced occasional problems with the batch file hanging on some member computers. This was not always reproducible, so you need to keep an eye out for this. I have the current time displayed before each step starts. If any step takes more than a few minutes, issue a CTL-BREAK to stop that command. When asked if you want to "Terminate batch job" say No, then execution will continue with the next command.

#### *Doc.bat*

@echo off

This file parses the domains.txt file to begin documentation for each domain.

```
EVALU IVOLUMENT CONDUCTED AND AND THE CONDUCT CONDUCT AND AND THE CONDUCT AND AND THE CONDUCT CONDUCT AND THE CONDUCT CONDUCT AND THE CONDUCT CONDUCT THE CONDUCT THE CONDUCT THE CONDUCT THE CONDUCT THE CONDUCT THE CONDUCT
:: Batch files written by Brendan Moon (bmoon@mail.com)
:: Log the date and time when documentation of current domain starts.
:: Domain Documentation Tool
::
:: Modify these files at your own risk!!! They have been tested by executing them
:: on an NT4 Workstation. Executables called by these batch files should reside in
:: the default directory.
::
:: Times are periodically displayed during documentation to identify a hung process.
:: Execution may hang if a non-standard machine is queried. If more than ten minutes
:: passes between a listed time and the current time, you should issue a CTL+BREAK
:: to terminate the existing command, but do not terminate batch file execution.
cls
echo Domain Documentation Tool
echo 
echo Times are periodically displayed during documentation to identify a
echo hung process. Execution may hang if a non-standard machine is
echo queried, if more than five minutes passes between a listed time and
echo the current time, you should issue a CTL+BREAK to terminate the current
echo command, but do not terminate batch file execution.
echo 
choice /C:YN /T:Y,5 Do you wish to continue
IF ERRORLEVEL 2 goto end
:: Check for presence of domains.txt. This file should contain a listing of each
:: NT Domain to be documented. Each domain name must be on a seperate line of the file.
:: This "domains.txt" file will be used later in this batch file to document each
:: domain.
IF EXIST domains.txt goto step1
echo You must create a domains.txt file in the default directory
cd
echo 
echo This file should contain a listing of each NT Domain to be documented.
echo Each domain name must be on a seperate line of the file.
echo 
goto end
:step1
:: Clear the domcnt and memcnt variables.
set /a %domcnt=0
set /a %memcnt=0
echo Beginning Documentation
echo Beginning Documentation at >> log.txt
date /t >> log.txt
time /t >> log.txt
```

```
:: Execute the "doc-dom.bat" file for each domain listed in domains.txt A subdirectory
:: will be created containing details collected for each domain.
FOR /F "eol=; tokens=1* delims=, " %%a in (domains.txt) do call doc-dom.bat %%a
echo Documentation Complete with %domcnt% domains and %memcnt% members documented. >> 
log.txt
echo Documentation Complete with %domcnt% domains and %memcnt% members documented.
:end
```
#### *Doc-dom.bat*

This file documents the domain specific information. Then executes dom-mem.bat for each domain server and member.

 $\ell$ echo off $\ell$ @echo off

```
entation Complete with SdommertS domains and SmemantS members documented.<br>
COLUMNERS<br>
COLUMNERS<br>
COLUMNERS<br>
COLUMNERS<br>
Entation continues with SdommertS domains and Smemant3 members documented.<br>
Entation conti
:: This "!DC.txt" file will be used later in this batch file to document each<br>...domain.controllor
echo Documentation continues with %domcnt% domains and %memcnt% members documented. >> 
log.txt
echo Documentation continues with %domcnt% domains and %memcnt% members documented.
choice /C:YN /T:Y,5 Do you wish to continue with documentation of the %1 Domain
IF ERRORLEVEL 2 goto end2
:: Log the date and time when documentation of current domain starts.
echo Beginning %1 Documentation at >> log.txt
date /t >> log.txt
time /t >> log.txt
:: Set domcnt variable for stats.
set /a %domcnt=domcnt+1
:: Check for existing Domain data from a previous run
IF NOT EXIST %1\!PDC.txt goto md
choice /C:YN /T:N,5 Old %1 Domain data exists. Should it be erased
IF ERRORLEVEL 2 goto pdc
:md
:: A seperate subdirectory is made for each Domain. Any existing files in this directory
:: will be deleted.
echo Creating %1 Directory
md %1
echo y | del %1\*.*
:pdc
:: Create a file identifying the PDC of the current domain.
IF EXIST %1\!PDC.txt goto dc
echo Listing %1 PDC
time /t
nltest /dcname:%1 > tmp.txt
FOR /F "eol=T tokens=6* delims=\, " %%p in (tmp.txt) do echo %%p > %1\!PDC.txt
del tmp.txt
:dc
:: Create a file identifying all of the Domain Controllers in the current domain.
:: domain controller.
IF EXIST %1\!DC.txt goto mem
echo Listing %1 Domain Controllers
time /t
nltest /dclist:%1 > tmp.txt
```
#### Securing NT Practical Exercise – Brendan Moon Page 7 of 20

**© days.** Any account with a password age of crew it days abould be expired<br>Members.tet" file will be used later in this batch file to document each<br>althompost workstation.<br>The Underlands in a large domain. Althompost tran :: Create a file identifying Domain Member (workstation) accounts that have Not<br>:: changed their password in the past 15 days.Workstation accounts are changed by default :: Create a file identifying domain user accounts that are disabled. del %1\!dc.txt FOR /F "eol=T skip=1 tokens=1\* delims=\, " %%a in (tmp.txt) do echo %%a >> %1\!DC.txt del tmp.txt :mem :: Create a file identifying Domain Member (workstation) accounts that HAVE :: changed their password in the past 15 days.Workstation accounts are changed by default :: every 10 days. Any account with a password age of over 15 days should be expired. :: This "!Members.txt" file will be used later in this batch file to document each :: active member workstation. IF EXIST %1\!Members.txt goto expmem echo Listing %1 Active Members (This may take a while in a large domain.) time /t FOR /F "eol=T tokens=1\* delims=\, " %%a in (%1\!PDC.txt) do ntuser -s %%a show \* -where "hasflag(UF\_WORKSTATION\_TRUST\_ACCOUNT) AND password\_age<1296000" > %1\!Members.txt :expmem :: Create a file identifying Domain Member (workstation) accounts that HAVE NOT :: every 10 days. Any account with a password age of over 15 days should be expired. IF EXIST %1\!ExpMembers.txt goto trusts echo Listing %1 Expired Members (This may take a while in a large domain.) time /t FOR /F "eol=T tokens=1\* delims=\, " %%a in (%1\!PDC.txt) do ntuser -s %%a show \* -where "hasflag(UF\_WORKSTATION\_TRUST\_ACCOUNT) AND password\_age>1296000" > %1\!ExpMembers.txt :trusts :: Create a file identifying trusts of the current domain. IF EXIST %1\!Trusts.txt goto admin echo Listing %1 Trusting Domains time /t netdom /D:%1 RESOURCE >> %1\!Trusts.txt echo Listing %1 Trusted Domains time /t netdom /D:%1 MASTER >> %1\!Trusts.txt :admin :: Create a file identifying members of the Local and Domain Administrator groups. IF EXIST %1\!Administrators.txt goto audit echo Listing Contents of %1 Administrative Groups time /t showmbrs %1\Administrators > %1\!Administrators.txt showmbrs %1\Domain Admins >> %1\!Administrators.txt :audit :: Identifies the Domain audit policies IF EXIST %1\!AuditPol.txt goto users echo Listing Domain Audit Policy time /t audit policy -s %PDC% show > %1\!AuditPol.txt :users :: Create a file identifying domain user accounts. IF EXIST %1\!Users.txt goto disusr echo Listing Users of %1 (This may take a while in a large domain.) time /t ntuser show %1\\* | FIND /V "\$" > %1\!Users.txt :disusr IF EXIST %1\!DisUsers.txt goto expusr echo Listing Disabled Users of %1 (This may take a while in a large domain.) time /t FOR /F "eol=T tokens=1\* delims=\, " %%a in (%1\!PDC.txt) do ntuser -s %%a show \* -where "hasflag(UF\_ACCOUNTDISABLE)" >> %1\!DisUsers.txt

#### Securing NT Practical Exercise – Brendan Moon Page 8 of 20

**© SANS Institute 2000 - 2002, Author retains full rights.** Key fingerprint = AF19 FA27 2F94 998D FDB5 DE3D F8B5 06E4 A169 4E46 echo Primary %1 Domain Controller >> %1\!!%1.txt  $\therefore$  Execute the "doc-mem.bat" file for each domain controller. A file will be created<br> $\therefore$  for each one containing dotails collected for each magine. :expusr :: Create a file identifying domain user accounts whose last logon date is earlier than :: April 1, 2000. (This should be updated to a proper date prior to execution) ::IF EXIST %1\!ExpUsers.txt goto docdc ::echo Listing Expired Users of %1 (This may take a while in a large domain.) ::time /t ::FOR /F "eol=T tokens=1\* delims=\, " %%a in (%1\!PDC.txt) do ntuser -s %%a show \* -where "logon<='20000401'" >> %1\!ExpUsers.txt :combine :: Combine multiple text files into a single report file echo Creating Combined %1 Report... echo Combined %1 Report > %1\!!%1.txt date /t >> %1\!!%1.txt time /t >> %1\!!%1.txt echo >> %1\!!%1.txt type %1\!PDC.txt >> %1\!!%1.txt echo >> %1\!!%1.txt echo -----=====----- >> %1\!!%1.txt echo >> %1\!!%1.txt echo Complete %1 Domain Controller List >> %1\!!%1.txt type %1\!DC.txt >> %1\!!%1.txt echo >> %1\!!%1.txt echo -----=====----- >> %1\!!%1.txt echo >> %1\!!%1.txt echo Trust Report for %1 >> %1\!!%1.txt type %1\!Trusts.txt >> %1\!!%1.txt echo >> %1\!!%1.txt echo -----=====----- >> %1\!!%1.txt echo >> %1\!!%1.txt echo Audit Policy for %1 >> %1\!!%1.txt type %1\!AuditPol.txt >> %1\!!%1.txt echo >> %1\!!%1.txt echo -----=====----- >> %1\!!%1.txt echo >> %1\!!%1.txt echo User List for %1 >> %1\!!%1.txt type %1\!Users.txt >> %1\!!%1.txt echo >> %1\!!%1.txt echo -----=====----- >> %1\!!%1.txt echo >> %1\!!%1.txt echo Disabled User List for %1 >> %1\!!%1.txt type %1\!DisUsers.txt >> %1\!!%1.txt echo >> %1\!!%1.txt echo -----=====----- >> %1\!!%1.txt echo >> %1\!!%1.txt echo Administrator Group Memberships for %1 >> %1\!!%1.txt type %1\!Administrators.txt >> %1\!!%1.txt echo >> %1\!!%1.txt echo -----=====----- >> %1\!!%1.txt echo >> %1\!!%1.txt echo Member Computer Accounts for %1 >> %1\!!%1.txt type %1\!Members.txt >> %1\!!%1.txt echo >> %1\!!%1.txt echo -----=====----- >> %1\!!%1.txt echo >> %1\!!%1.txt echo Expired Computer Accounts for %1 >> %1\!!%1.txt type %1\!ExpMembers.txt >> %1\!!%1.txt :docdc :: for each one containing details collected for each macine. echo Documenting Domain Controllers time /t FOR /F "eol=; tokens=1\* delims=\, " %%a in (%1\!DC.txt) do @call doc-mem.bat %1 %%a

```
echo   >> %1\::%1.cxc<br>echo Non-Responding Computers with Member Accounts for %1 >> %1\!!%1.txt
:noping
:: Check for existance of a !NoPing.txt file, indicating a previous run on this domain.
IF NOT EXIST %1\!NoPing.txt goto docmem
copy %1\!NoPing.txt !NoPing.old
del %1\!NoPing.txt
:docmem
:: Execute the "doc-mem.bat" file for each domain member. A file will be created
:: for each one containing details collected for each macine.
echo Documenting Members
time /tFOR /F "eol=; tokens=1* delims=$, " %%a in (%1\!Members.txt) do @call doc-mem.bat %1 %%a
:combine2
:: Add Non-Responsive Members to combined report.
echo >> %1\!!%1.txt
echo -----=====----- >> %1\!!%1.txt
echo >> %1\!!%1.txt
type %1\!NoPing.txt >> %1\!!%1.txt
:end2
```
### *Doc-mem.bat*

This file documents each domain server and member.

```
the "doc-membariat" file for each domain member. A file will be created<br>the new containing details collected for each medine.<br>Author: Wedness 2-7 delime-8, "33a in (31)\Nembers.txt) do Reall doc-mem.bat 31<br>-Peapoposive Mem
echo Listing Computer Details and AF19 and A169 45 and A169 45 and A169 4E46 A169 4E46 A169 4E46 A169 4E46 A169 4E46 A169 4E46 A169 4E46 A169 4E46 A169 4E46 A169 4E46 A169 4E46 A169 4E46 A169 4E46 A169 4E46 A169 4E46 A169 
@echo off
IF EXIST %1\%2.txt goto end3
echo Checking %1 %2
:: Verify the presence of the current member via the PING command. If there is no
:: reply, add this memeber's name to the "!NoPing" file and return to "doc-dom.bat"
::ping -a -n 1 -w 500 %2 > %1\%2.png
::FOR /F "eol=; skip=3 tokens=1* delims=\, " %%a in (%1\%2.png) do @IF %%a==Reply goto 
skip1
FOR /F "eol=; skip=3 tokens=1* delims=\, " %%a in ('ping -a -n 1 -w 500 %2') do @IF
%%a==Reply goto skip1
echo %2 Not Found
::del %1\%2.png
echo %1\%2 >> %1\!NoPing.txt
goto end3
:skip1
::del %1\%2.png
echo %2 Found
:: Set memcnt variable for stats.
set /a %memcnt=memcnt+1
:: Establish an SMB session with the member using the specified user account. This
:: account must have administrator privileges to complete all documentation successfully.
echo Establishing SMB Connection
time /t
net use \\%2 /user:%1\{username} {password}
:: Create a file for the current machine which will contain details about the OS
:: currently installed.
time /tsrvinfo -v \\%2 > %1\%2.txt
:: Identify possible service accounts and append the list to two files. One is specific
:: to the current machine, the other contains service accounts for all machines in the
:: domain.
```

```
Prombers of the current machine's local Administrator group.<br>
Eng Contents of Administrator Group<br>
NAVAdministrators >> 11182.txt<br>
Prombers Institute 2000<br>
Content Content Content Section<br>
Content Content Content Se
:: Identify details about existing shares on the current machine.
echo Listing Service Accounts
time /t
ntuser -s %2 rights show seservicelogonright | find "\" >> %1\%2.txt
time /t
ntuser -s %2 rights show seservicelogonright | find "\" >> %1\!SvcAcct.txt
:: Identify members of the current machine's local Administrator group.
echo Listing Contents of Administrative Group
time /t
showmbrs \\%2\Administrators >> %1\%2.txt
:: Identify details about the local Administrator account if it has not been renamed.
echo Listing Administrator Details
time /t
nltest /user:Administrator /server:%2 >> %1\%2.txt
echo Listing Shares
time /t
rmtshare \\%2 >> %1\%2.txt
:: Close the SMB session to the current machine.
echo Terminating SMB Connection
time /t
net use \\%2 /d
:: Perform a NETBIOS scan of the current machine.
echo Performing NBTSTAT scan
time /t
nbtstat -a %2 >> %1\%2.txt
:: Perform an nmap scan of the current machine.
echo Performing nmapNT scan
time /t
FOR /F "eol=; skip=3 tokens=3* delims=\:, " %%a in ('ping -a -n 1 -w 500 %2') do nmapnt -
O -sS %%a >> %1\%2.txt
:end3
```
# **The Utilities**

Both Microsoft and third parties have developed a number of command-line utilities that perform a variety of functions. The Domain Documentation tool (DomDoc) uses a combination of these utilities to collect a wealth of information about an existing NT network.

## *Choice.exe*

or Windows 2000 Resource Kits. Choice prompts the user to make a choice in a batch program by displaying a prompt and pausing for the user to choose from among a set of keys. It can be found in Windows NT

```
CHOICE [/C[:]choices] [/N] [/S] [/T[:]c,nn] [text]
/C[:]choices Specifies allowable keys. Default is YN
/N Do not display choices and ? at end of prompt string.
```
/S Treat choice keys as case sensitive. /T[:]c,nn Default choice to c after nn seconds text Prompt string to display

ERRORLEVEL is set to offset of key user presses in choices.

### *Nltest.exe*

Administers and tests domains and user accounts. It can be found in Windows NT or Windows 2000 Resource Kits.

```
EXE<br>
EXERCTS and tests domains and user accounts. It can be found in Windows NT c<br>
2000 Resource Kis.<br>
EXECTS INSTITUTE 2000 - 2011y (ServerName)<br>
EXECTS FOR and the EXECT of CONSTRUMER CONSTRUCTS<br>
EXECTS FULL TOT
Key fingerprint = AF19 FA27 2F94 998D FDB5 DE3D F8B5 06E4 A169 4E46
 /REPL - Force replication on <ServerName> BDC
Usage: nltest [/OPTIONS]
     /SERVER:<ServerName> - Specify <ServerName>
     /QUERY - Query <ServerName> netlogon service
     /SYNC - Force SYNC on <ServerName> BDC
     /PDC_REPL - Force UAS change message from <ServerName> PDC
     /SC_QUERY:<DomainName> - Query secure channel for <Domain> on <ServerName>
     /SC_RESET:<DomainName> - Reset secure channel for <Domain> on <ServerName>
     /DCLIST:<DomainName> - Get list of DC's for <DomainName>
     /DCNAME:<DomainName> - Get the PDC name for <DomainName>
     /DCTRUST:<DomainName> - Get name of DC is used for trust of <DomainName>
    /WHOWILL:<Domain>* <User> [<Iteration>] - See if <Domain> will log on <User>
     /FINDUSER:<User> - See which trusted <Domain> will log on <User>
     /TRANSPORT_NOTIFY - Notify of netlogon of new transport
     /RID:<HexRid> - RID to encrypt Password with
     /USER:<UserName> - Query User info on <ServerName>
     /TIME:<Hex LSL> <Hex MSL> - Convert NT GMT time to ascii
     /LOGON_QUERY - Query number of cumulative logon attempts
     /TRUSTED_DOMAINS - Query names of domains trusted by workstation
     /BDC_QUERY:<DomainName> - Query replication status of BDCs for <DomainName>
     /SIM_SYNC:<DomainName> <MachineName> - Simulate full sync replication
     /LIST_DELTAS:<FileName> - display the content of given change log file
     /LIST_REDO:<FileName> - display the content of given redo log file
```
#### *Ntuser.exe*

NTUSER is used to manipulate users, groups, rights and account policies. It is part of Pedestal Software's NTSEC Security Utilities. (www.pedestalsoftware.com)

```
Key final state of AF19 FA27 2F94 9980 FA27 2F94 9980 FDB5 DE3D F8B5 06E46 A169 4E46 4E46 9980 FDB5 06E46 9980<br>
In the state of Angles of Angles of Angles of Angles of Angles of Angles of Angles of Angles of Angles of Ang
NTUSER [parms] NEW <user> [options]
                             CHANGE <user> [options]
                             DELETE <user>
                            SHOW <user | *>
                            RENAME <old user> <new user>
                            COPY <orig_user> <new_user> [new_server]
                            GROUPS \, \leq \, \text{user}DUPLICATE DOMAIN <old domain> <new domain>
                            DUPLICATE SERVER <old server> <new_server>
                             [L]GROUP NEW <group> [options]
                              [L]GROUP DELETE <group>
                              [L]GROUP SHOW <group | *>
                             [L]GROUP RENAME <old group> <new group>
                              [L]GROUP APPEND <group> <users...>
                              [L]GROUP REMOVE <group> <users...>
                             [L]GROUP DUPLICATE DOMAIN <old domain> <new domain>
```

```
SANS INSTER (used by NETTS)<br>
THE ROSTICY (used by PORTICY)<br>
- 2 (server)- 3 use a substitute further of the state of the state of the state of the state of the state of the state of the state of the state of the state of
Key fingerprint = AF19 FA27 2F94 998D FDB5 DE3D F8B5 06E4 A169 4E46
 -nolocalgroup : don't copy local group memberships
-wts_client_default_printer <true-or-false><br>-wts_broken_timeout_eettings <0_er_1\
                       [L]GROUP DUPLICATE SERVER <old server> <new server>
                       RIGHTS SHOW <right | *>
                       RIGHTS ADD <right> <user(s) | group(s)>
                       RIGHTS REMOVE <right> <user(s) | group(s)>
                        POLICY [options]
                        HELP OPTIONS
                       HELP FLAGS (used by -set and -unset)
 HELP RIGHTS (used by RIGHTS, -addright and -remright)
 HELP POLICY (used by POLICY)
Use parms: -s <server> : use as default server.
           -sr <server>: user server to evaluate rights (default same as -s).
 -35 : using NT 3.5 features only
 -ras : Enable ras features
           -wts : Enable terminal server features
             -userrights : Show user rights when displaying
            -sam : get permissions to read the password field
             -nocreate : don't create missing groups when copying users
            -nogroup : don't copy group memberships
 -details : display details in wildcard matches
 -csv : display output in comma-separated-values format
 -std : redirect stderr to stdout
 -b : return 0 if no errors or 1 if errors occurred
                       : return 0 if no errors or 1 if errors occurred<br>(default is to return number of errors)
            -bw : return 0 if no matches in where expression or 1 if at least one 
match was made
[L]GROUP means to use GROUP for global groups and LGROUP for local groups
NTUSER OPTIONS:
-full name <name>
-comment <comment text>
-usr_comment <comment>
-country code <number>
-code page <number>
-primary group <group name>
-primary_group_id <group number>
-home dir <directory>
-home dir drive <drive:>
-script path <path>
-profile <direcotory>
-workstations <computer name>
-logon server <computer name>
-password <new password>
-random password <number of character>
-random password show <number of character>
-password expired <yes|no>
-acct expires <mm/dd/yyyy [hh:mm]>
-max storage <amt disk>
-addright <userright>
-remright <userright>
-rasphone <phone>
-wts initial program <path>
-wts_working_directory <dir>
-wts_inherit_initial_program <true-or-false>
-wts allow logon <true-or-false>
-wts timeout connections <milliseconds>
-wts<sup>timeout</sup> disconnections <milliseconds>
-wts<sup>timeout idle <milliseconds></sup>
-wts_client_drives <true-or-false>
-wts_client_printers <true-or-false>
-wts<sup>broken</sup> timeout settings <0 or 1>
-wts_reconnect_settings <0 or 1>
-wts modemcb settings <0,1, or 2>
-wts<sup>-modemcb-phone <phone-number></sup>
-wts shadowing settings < 0, 1, 2, 3 or 4>-wts<sup>profile</sup> path <directory>
```
**CS:**<br>
CRIP and UF MORRAL ACCOUNT are always set if no other flags are specified<br>  $\frac{1}{2}$  the logar screen is disabled.<br> **STERIS INSTITUTE ANSAL THE SANS INSTITUTE AND MORRAL THE SANS IN AUTHOR CONTROLLATION IS THE ACCOU** or\_Lockoof : The account is currently focked out. When changing a user, this value<br>cleared to unlock a previously locked account. This value cannot be used to lock a Key fingerprint = AF19 FA27 2F94 998D FDB5 DE3D F8B5 06E4 A169 4E46 -wts home dir <directory> -wts<sup>home</sup>dir drive <drive:> -wts\_remote\_home\_dir <true-or-false> -set <flag> \* -set item can be repeated -unset <flag> \* -unset item can be repeated NTUSER FLAGS: Note: UF SCRIPT and UF NORMAL ACCOUNT are always set if no other flags are specified when adding new accounts. UF SCRIPT : The logon script executed. This value must be set for LAN Manager 2.0 or Windows NT. UF ACCOUNTDISABLE : The user's account is disabled. UF HOMEDIR REQUIRED : The home directory is required. This value is ignored in Windows NT. UF PASSWD NOTREQD : No password is required. UF PASSWD CANT CHANGE : The user cannot change the password UF LOCKOUT : The account is currently locked out. When changing a user, this value can be previously unlocked account. UF DONT EXPIRE PASSWD : Represents the password, which should never expire on the account. This value is valid only for Windows NT. UF MNS LOGON ACCOUNT : No known description UF ENCRYPTED TEXT PASSWORD ALLOWED : Windows 2000. The user's password is stored under reversible encryption in the Active Directory UF NOT DELEGATED : Windows 2000. This account is marked as 'sensitive'; other users cannot act as delegates of this user account. UF SMARTCARD REQUIRED : Windows 2000. This user must logon using a smart card. UF<sup>TRUSTED FOR DELEGATION : Windows 2000. The account is enabled for delegation. This is</sup> a security-sensitive setting; accounts with this option enabled should be tightly controlled. This setting allows a service running under the account to assume a client's identity and authenticate as that user to other remote servers on the network. UF USE DES KEY ONLY : Windows 2000. Restrict this principal to use only Data Encryption Standard (DES) encryption types for keys. UF DONT REQUIRE PREAUTH : Windows 2000. This account does not require Kerberos preauthentication for logon. UF NORMAL ACCOUNT : This is a default account type that represents a typical user. UF<sup>TEMP</sup> DUPLICATE ACCOUNT : This is an account for users whose primary account is in another domain. This account provides user access to this domain, but not to any domain that trusts this domain. The User Manager refers to this account type as a local user account. UF WORKSTATION TRUST ACCOUNT : This is a computer account for an Windows NT Workstation or Windows NT Server that is a member of this domain. UF SERVER TRUST ACCOUNT : This is a computer account for an Windows NT Backup Domain Controller that is a member of this domain. UF INTERDOMAIN TRUST ACCOUNT : This is a permit to trust account for a Windows NT domain that trusts other domains. RASPRIV NoCallback : The user has no call-back privilege. RASPRIV AdminSetCallback : The user account is configured to have the administrator set the call-back number. RASPRIV CallerSetCallback : The remote user can specify a call-back phone number when dialing in. RASPRIV DialinPrivilege : The user has permission to dial in to this server. NTUSER RIGHTS: SeInteractiveLogonRight "Log on locally" SeNetworkLogonRight "Access this computer from network" SeBatchLogonRight "Log on as a batch job" SeServiceLogonRight "Log on as a service" SeCreateTokenPrivilege "Create a token object" SeAssignPrimaryTokenPrivilege "Replace a process level token" SeLockMemoryPrivilege "Lock pages in memory" SeIncreaseQuotaPrivilege "Increase quotas" SeMachineAccountPrivilege "Add workstations to domain" SeTcbPrivilege  $\blacksquare$  Tact as part of the operating system" SeSecurityPrivilege "Manage auditing and security log" SeTakeOwnershipPrivilege "Take ownership of files or other objects" SeLoadDriverPrivilege "Load and unload device drivers"

```
Exiting: "Reform in expected illes and discorring"<br>
Yelvilege "Shut down the system"<br>
villence "Shut down the system"<br>
villence "Bonaster security authors"<br>
virtually "Bonaster security authors" are proposed to the syste
-min_password_ien_<cnaracters><br>-max_password_age <seconds>
SeSystemProfilePrivilege "Profile system performance"
SeSystemtimePrivilege "Change the system time"
SeProfileSingleProcessPrivilege "Profile a single process"
SeIncreaseBasePriorityPrivilege "Increase scheduling priority"
SeCreatePagefilePrivilege "Create a pagefile"
SeCreatePermanentPrivilege "Create permanent shared objects"
SeBackupPrivilege "Back up files and directories"
SeRestorePrivilege "Restore files and directories"
SeRestorePrivilege "Restore files and directories"<br>SeShutdownPrivilege "Shut down the system"<br>SeDebugPrivilege "Debug programs"
SeDebugPrivilege "Debug programs"
SeAuditPrivilege "Generate security audits"
SeSystemEnvironmentPrivilege "Modify firmware environment values"
SeChangeNotifyPrivilege "Bypass traverse checking"
SeRemoteShutdownPrivilege "Force shutdown from a remote system"
NTUSER POLICY:
-min_password_len <characters>
-min<sup>-</sup>password<sup>-age <seconds></sup>
-force_logoff <yes|no>
-password_hist_len <times>
-lockout duration <seconds>
-lockout reset <seconds>
-lockout threshold <seconds>
```
#### *Netdom.exe*

Enables administrators to manage domains. It can be found in Windows NT or Windows 2000 Resource Kits.

NetDom 1.7 @1997. Written by Christophe Robert (chrisrob@microsoft.com).

The syntax of this command is:

NETDOM [/Options] command  $-$  or  $-$ NETDOM HELP command

Commands available are:

 NETDOM BDC NETDOM HELP NETDOM MASTER NETDOM MEMBER NETDOM QUERY NETDOM RESOURCE

Options are as follows:

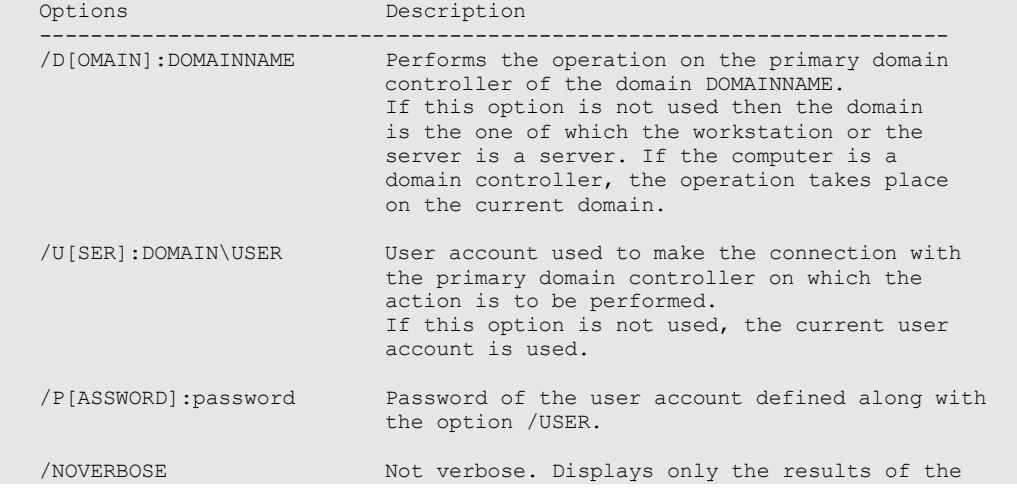

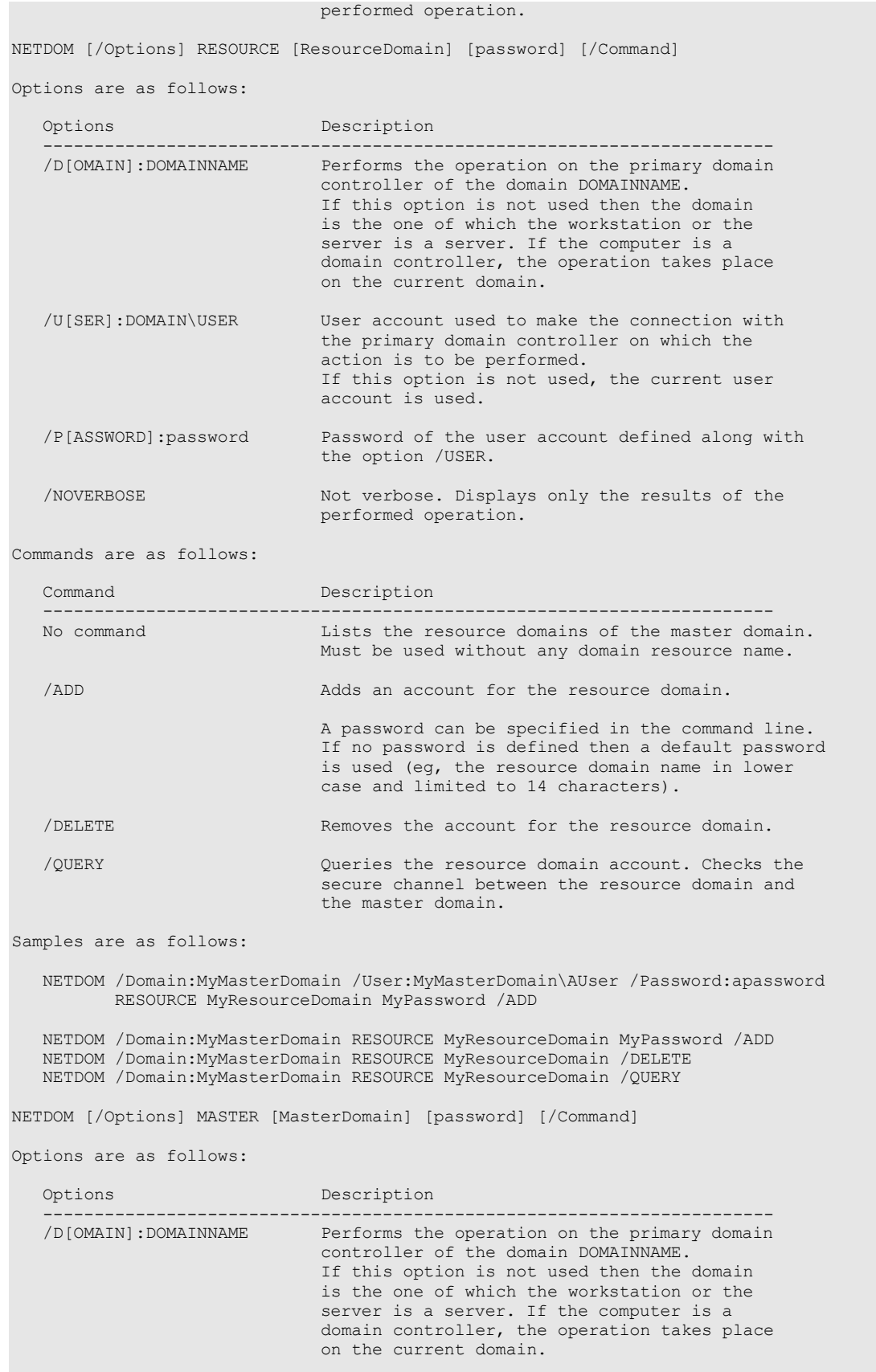

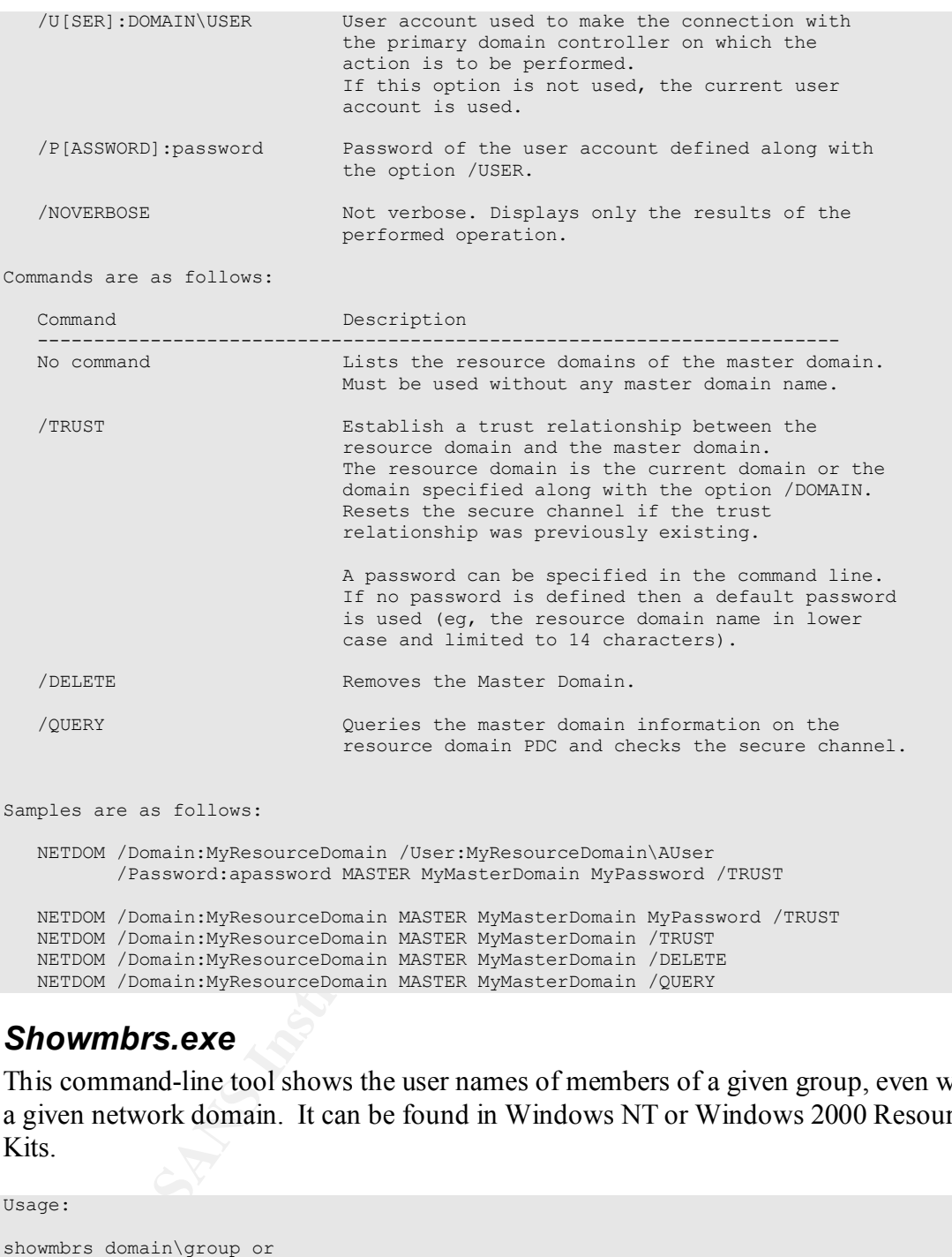

## *Showmbrs.exe*

This command-line tool shows the user names of members of a given group, even within a given network domain. It can be found in Windows NT or Windows 2000 Resource Kits.

Usage:

```
showmbrs domain\group or
showmbrs \\domain\group or
showmbrs group
```
## *Audit.exe*

AUDIT serves two functions. First, it manipulates the auditing settings of files and directories. Second, it manipulates the auditing policies of the machine. It is part of Pedestal Software's NTSEC Security Utilities. (www.pedestalsoftware.com)

```
AUDIT add [options] user: Perms, FileInherit, DirInherit
```

```
TP policy (=s server) encode (enable distable) (+-)event-nace ...<br>
TT policy (=s server) (enable|disable) (+-)event-nace ...<br>
Reflexiting 2000 2:10 (xi--) [Ki--) [Ki--) [Ki--) [Ci--) [Ci--) [Ci--)<br>
(ci---) [Ki--) [Ki--
Clear — Remove all auditing flags<br>Policy — Change system auditing policy
Example: audit add user:r-w+- file<br>Example: audit add user:r-w+- file
             user:... file file ... [-x file file ...]
       AUDIT del [options] user:Perms,FileInherit,DirInherit
             user:... file file ... [-x file file ...]
       AUDIT clear [-b] [-r] [-usepriv] file file ... [-x file file ...]
AUDIT protect [options] file ... [-x ...]
AUDIT autoi[nherit] [options] file ... [-x ...]
       AUDIT propagate dir dir ...
       AUDIT policy [-s server] show
       AUDIT policy [-s server] (enable|disable) (+-)event-name ...
Options:
       Perms Series of audit types (listed below) to add or del.
       Each type must have a + and/or - suffix. eg:
       [r(+-)] [w(+-)] [x(+-)] [d(+-)] [p(+-)] [o(+-)]FileInherit Windows 2000 File Inherited audit permissions
       DirInherit Windows 2000 Directory Inherited audit permissions
       add Add auditing flags
       del Remove auditing flags
       clear Remove all auditing flags
       policy Change system auditing policy
       protect Windows 2000. Enable auditing descriptor protection.
       autoinherit Windows 2000. Inherit ACLs from parent and mark as auto-inherited
       -r Recurse into subdirectories.
       -noprop Don't automatically propagate.
       -replace Replace existing user's audit triggers with ones specified.
       -clear Clear all auditing before adding.
       -usepriv Allow audit to temporarily take ownership in order to
        set permissions. Backup files privilege required.
       -autoprotect Windows 2000. If necessary, automatically turn on
                   descriptor PROTECTION to achieve desired access. Inherited
                   ACEs are copied.
       -hideprop Don't show propagation output.
       -ru Remove 'account unknown' access control entries
       -rd Remove deleted and invalid entries
       -std Redirect stderr to stdout
       -b Return 0 if no errors or 1 if at least one error occured.
                   (Default is to return the number of errors encountered.)
       -x Exclude these files from the list (may use wilcards).
 Audit types ---------------------------------------------
 NT 4.0 Windows 2000 (case sensitive)
R READ C READ DATA
W WRITE the state of the READ ATTRIBUTES
X EXECUTE e READ EXTENDED ATTRIBUTES
D DELETE a READ PERMISSIONS
  P CHANGE-PERMISSIONS A APPEND DATA
 O TAKE-OWNERSHIP C WRITE DATA
T WRITE ATTRIBUTES
                        E WRITE EXTENDED ATTRIBUTES
                         u FILE EXECUTE
                         b DELETE CHILD OBJECTS
                         y ACCESS_SYSTEM_SECURITY
                         D DELETE
                         P CHANGE-PERMISSIONS
                         O TAKE-OWNERSHIP
                         # New access control entries will apply to objects
                           and/or containers within this container only
  + Audit successful operation event
      Audit failure operation event
  +- Audit both success and failure
  user A valid user or group name. You may specify up to 30 users.
Global system auditing policy parameters:
   EVENT-NAME DESCRIPTION
 logonoff Logon and logoff
 objects File and Object Access
 userrights Use of User Rights
```

```
 usersgroups User and Group Management
 policies Security Policy Changes
restart Restart, Shutdown, and System
 process Process tracking
 diraccess Directory service access
 logon Account logon
```
#### *Srvinfo.exe*

This command-line tool displays information about a remote server, including available disk space, partition types, and status of services. It can be found in Windows NT or Windows 2000 Resource Kits.

```
CXC<br>
EXEMPLE 1000 DESPAYS INSTITUTE 2000 DESPAYS IN CONSIDERATION CONSIDERATION<br>
COOD Resource Kits.<br>
COOD Resource Kits.<br>
COOD Resource Kits.<br>
COOD Resource Kits.<br>
COOD Resource Kits.<br>
COOD Resource Kits.<br>
Key fingerprint = AF19 FA27 2F94 998D FDB5 DE3D F8B5 06E4 A169 4E46
srvinfo [-d] [-ns] [-s] [-v] [\backslash computer name] [-?)Where:
-dshows service drivers and services. 
-ns 
does not show any service information. 
-Sshows shares. 
-vgets version information for Exchange Server, Internet Information Services, and SQL 
Server. 
\\computer_name 
specifies the name of a remote server. If omitted, information on the local computer is
displayed. 
-2displays a syntax screen at the command prompt.
```
#### *Rmtshare.exe*

Remote Share is a command-line utility that allows you to set up or delete shares remotely. It can be found in the Windows NT Resource Kit.

In order to run Remote Share, even to just view shares, you must have share changing permissions on the remote computers.

```
NOTE: if a sharename or path contains spaces, it should be enclosed
RMTSHARE \\server
          \\server\sharename
          \\server\sharename=drive:path [/USERS:number | /UNLIMITED]
 [/REMARK:"text"]
 [/GRANT [user[:perm][ /GRANT user[:perm]]]]
                             [/REMOVE user]
          \\server\sharename=printername /PRINTER [/USERS:number | /UNLIMITED]
                            [/REMARK:"text"]
                             [/GRANT [user[:perm][ /GRANT user[:perm]]]]
                             [/REMOVE user]
          \\server\sharename [/USERS:number | /UNLIMITED]
                              [/REMARK:"text"]
                             [/GRANT [user[:perm][ /GRANT user[:perm]]]]
                              [/REMOVE user]
          \\server\sharename /DELETE
         in quotes:
            \\server\"with space"="c:\with space"
      perm can be Read, Change, or Full Control
EXAMPLE: RMTSHARE \Computer1Share1 /GRANT YourDomainYou:Read
```
#### *Nbtstat.exe*

```
First that is a model in the control of the same of the same scale of the same scale scale is a single scale in the same scale (from) inter is a model in the same scale is a model in the same scale is a model in the same
addresses to computer NETBIOS hames.<br>RR (ReleaseRefresh) Sends Name Release packets to WINs and then, starts Refresh¬
Displays protocol statistics and current TCP/IP connections using NBT (NetBIOS over 
TCP/IP). Nbtstat.exe is included in Windows NT and Windows 2000.
NBTSTAT [ [-a RemoteName] [-A IP address] [-c] [-n]
         [-r] [-R] [-RR] [-s] [-S] [interval] ]
  -a (adapter status) Lists the remote machine's name table given its name
  -A (Adapter status) Lists the remote machine's name table given its
 IP address.
 -c (cache) Lists NBT's cache of remote [machine] names and their IP 
addresses
 -n (names) Lists local NetBIOS names.
 -r (resolved) Lists names resolved by broadcast and via WINS
 -R (Reload) Purges and reloads the remote cache name table
 -S (Sessions) Lists sessions table with the destination IP addresses
 -s (sessions) Lists sessions table converting destination IP
 addresses to computer NETBIOS names.
   RemoteName Remote host machine name.
  IP address Dotted decimal representation of the IP address.
  interval Redisplays selected statistics, pausing interval seconds
                between each display. Press Ctrl+C to stop redisplaying
                statistics.
```
#### *NmapNT.exe*

nmap is a the most customizable network scanner ever. It has various options to perform stealth scans, ping scans, UDP scans, as well as a handful of other scan types. It can be obtained from eEye Digital Security. (http://www.eeye.com/)

nmap also has the ability to remotely fingerprint an IP address. In other words, by sending various queries to a remote IP address and reading the responses, nmap can determine which operating system the remote IP address is running or whether it is a router, a network printer, etc. In all, nmap's database contains over 500 unique fingerprints.

```
-n/-k Never do DNS resolution/Always resolve [default: sometimes resolve]<br>-oN/-oM <logfile> Output normal/machine parsable scan logs to <logfile>
nmapNT V. 2.53 by ryan@eEye.com
eEye Digital Security ( http://www.eEye.com )
based on nmap by fyodor@insecure.org ( www.insecure.org/nmap/ )
nmap V. 2.53 Usage: nmap [Scan Type(s)] [Options] <host or net list>
Some Common Scan Types ('*' options require root privileges)
  -sT TCP connect() port scan (default)
* -sS TCP SYN stealth port scan (best all-around TCP scan)
* -sU UDP port scan
  -sP ping scan (Find any reachable machines)
* -sF,-sX,-sN Stealth FIN, Xmas, or Null scan (experts only)
  -sR/-I RPC/Identd scan (use with other scan types)
Some Common Options (none are required, most can be combined):
 -O Use TCP/IP fingerprinting to guess remote operating system
   -p <range> ports to scan. Example range: '1-1024,1080,6666,31337'
   -F Only scans ports listed in nmap-services
   -v Verbose. Its use is recommended. Use twice for greater effect.
   -P0 Don't ping hosts (needed to scan www.microsoft.com and others)
* -Ddecoy_host1,decoy2[,...] Hide scan using many decoys
   -T <Paranoid|Sneaky|Polite|Normal|Aggressive|Insane> General timing policy
   -n/-R Never do DNS resolution/Always resolve [default: sometimes resolve]
 -iL <inputfile> Get targets from file; Use '-' for stdin
* -S <your_IP>/-e <devicename> Specify source address or network interface
  --interactive Go into interactive mode (then press h for help)
Example: nmap -v -sS -O www.my.com 192.168.0.0/16 '192.88-90.*.*'
```
## **References**

*Securing Windows NT: Step by Step.* Fossen, Jason. The SANS Institute.

puring Windows NT in Multiple Environments." A Study for NSA Researce, Steve. Trusted Systems Services, Inc.<br>
NT Resource Kit Tools, Microsoft<br>
Machine Account Replication on a Domain [Q175468], Microsoft<br>
The Network Mapp *"Windows NT Security Guidelines, Considerations and Guidelines for Securely Configuring Windows NT in Multiple Environments." A Study for NSA Research.* Sutton, Steve. Trusted Systems Services, Inc.

*Windows NT Resource Kit Tools*, Microsoft

*Effects of Machine Account Replication on a Domain [Q175468]*, Microsoft

*NMAP -- The Network Mapper*, http://www.insecure.org/nmap/